## **Instruções para autenticação nas redes IFSC-ALUNOS e IFSC-ALUNOS-Turbo em celulares e tablets.**

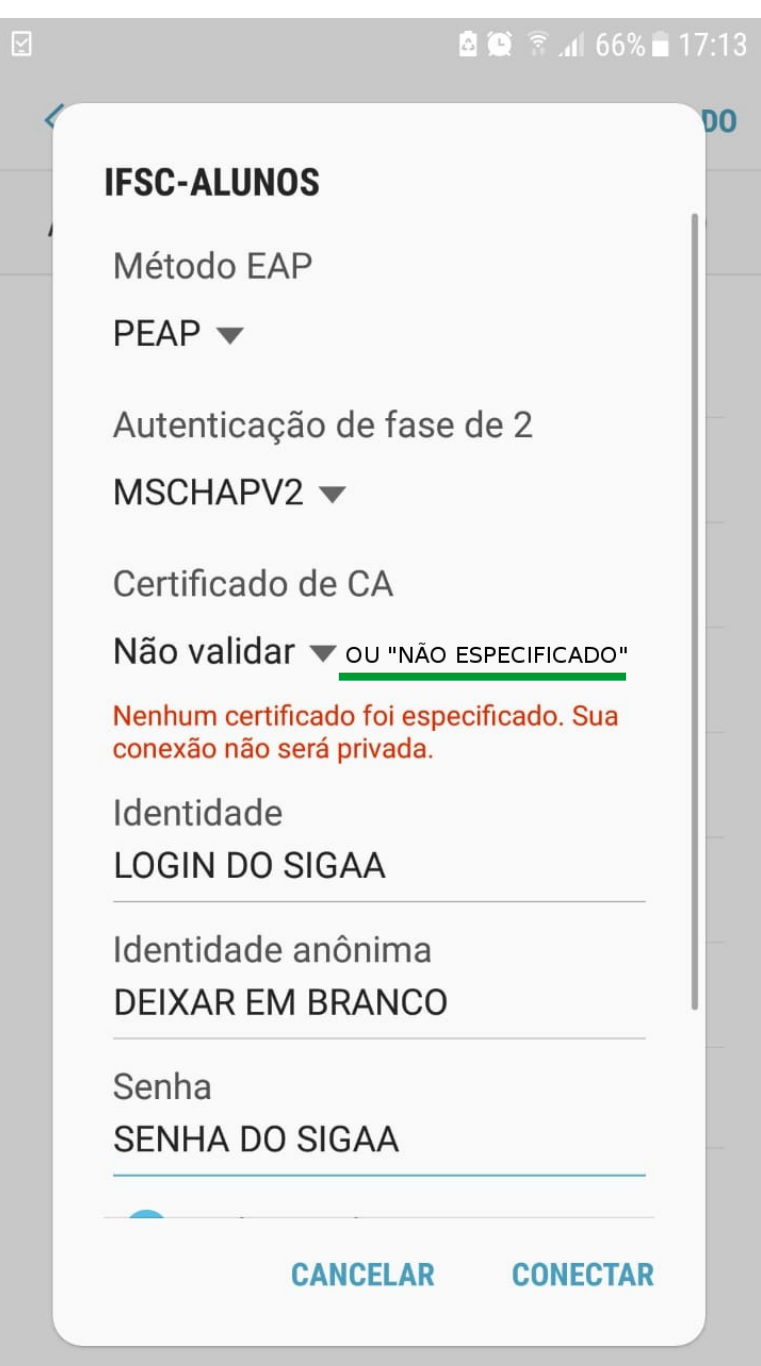

1) Caso você ainda não possua cadastro no SIGAA, você deve realizar o autocadastro em:

https://sigaa.ifsc.edu.br/sigaa/public/cadastro/discente.jsf 2) Informar o login e a senha do SIGAA em *Identidade* e *Senha*, respectivamente, bem como efetuar as demais configurações conforme a imagem acima.